IGMP Proxy Commands

# **Table of Contents**

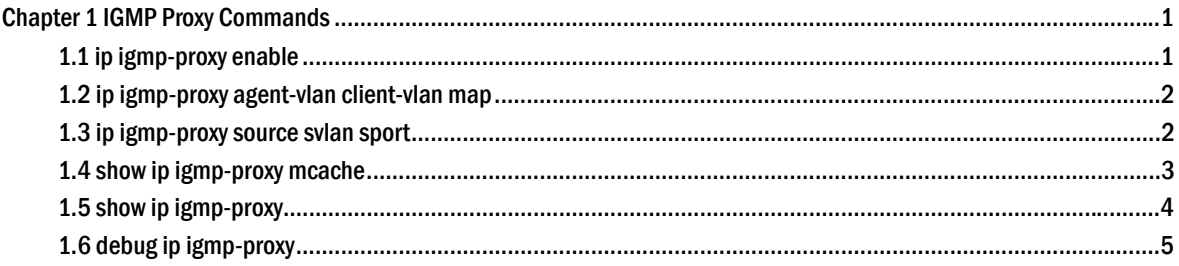

# <span id="page-2-0"></span>**Chapter 1 IGMP Proxy Commands**

IGMP-proxy commands include:

Ip igmp-proxy

ip igmp-proxy agent-vlan client-vlan map

ip igmp-proxy source svlan sport

show ip igmp-proxy mcache

show ip igmp-proxy

debug ip igmp-proxy

# 1.1 ip igmp-proxy enable

### **Syntax**

#### **ip igmp-proxy enable**

#### **no ip igmp-proxy enable**

To enable or disable IGMP proxy, run **ip igmp-proxy enable**. To resume the default value, run **no ip igmp-proxy enable**.

#### Parameter

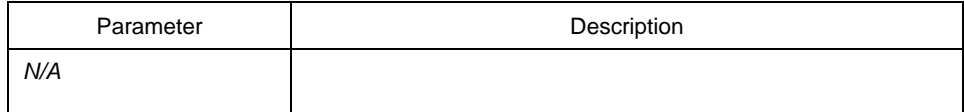

### Default value

The IGMP proxy is disabled by default.

#### Remarks

N/A

#### Example

The following example shows how to enable the IGMP proxy:

switch\_config# ip igmp-proxy enable

switch\_config#

# <span id="page-3-0"></span>1.2 ip igmp-proxy agent-vlan client-vlan map

#### **Syntax**

**ip igmp-proxy agent-vlan** a*vlan\_map* **client-vlan map** c*vlan\_map* 

**no ip igmp-proxy agent-vlan** avlan\_map **client-vlan map** cvlan\_map

#### Parameter

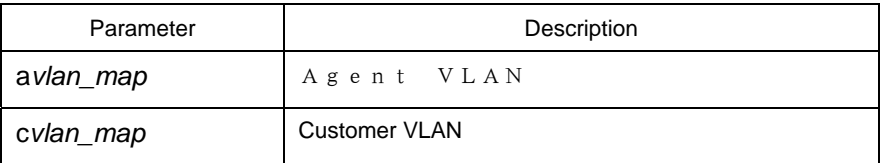

#### Default value

N/A

#### Remarks

1. The represented VLAN cannot be configured before vlan is designated by avlan\_map; also, the agent VLAN cannot be configured before cvlan\_map.

2. The represented and agent VLANs must accept the control of IGMP-Snooping.

#### Example

The following example shows how to set vlan2 to be the agent vlan of vlan1.

switch\_config# ip igmp-proxy agent-vlan 2client-vlan map 1 switch\_config#

# 1.3 ip igmp-proxy source svlan sport

### **Syntax**

**ip igmp-proxy source** multi\_ip src\_ip **svlan** vlan\_id **sport** intf\_name

**no ip igmp-proxy source** multi\_ip src\_ip **svlan** vlan\_id **sport** intf\_name

To set the entries of the static multicast source, run the above-mentioned command.

#### <span id="page-4-0"></span>Parameter

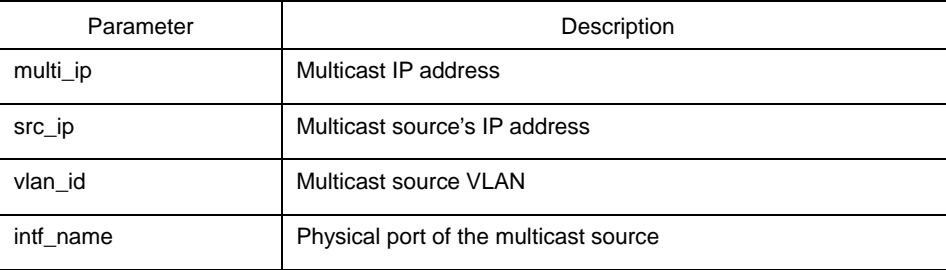

### Default value

N/A.

#### Remarks

Only when there are multicast source entries can IGMP-proxy work normally. What is mentioned here is to add static multicast source entries.

#### Example

The following example shows how to add a multicast source entry with 234.5.6.7 as its static multicast address, 1.2.3.4 as its source address, 2 as its source VLAN and gigabit portg0/1 as its source port.

switch\_config# ip igmp-proxy source 234.5.6.7 1.2.3.4 svlan 2 sport g0/1 switch\_config#

#### **Note:**

The SVLAN mentioned here is the multicast source VLAN and the vlan ID of SVLAN cannot be that of represented VLAN.

# 1.4 show ip igmp-proxy mcache

#### **Syntax**

**show ip igmp-proxy mcache** *[delete | nonsync | sync | static]*

#### Parameter

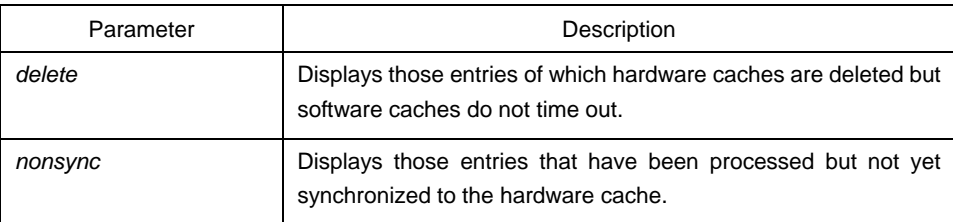

<span id="page-5-0"></span>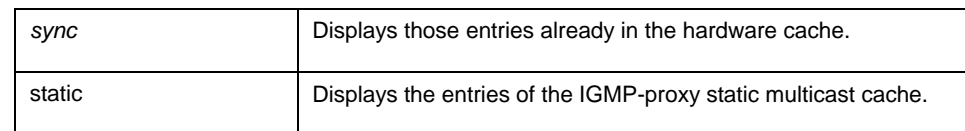

## Default value

All entries are to be displayed if no filtration conditions are specified.

#### Remarks

The multicast source entries of IGMP-proxy are displayed.

#### Example

The following example shows how to display the information about the IGMP-proxy multicast source.

Switch# **show ip igmp-proxy mcache** Codes: '+' synchronization, '-' deleted, 'S' static '^' unsynchronization

Item 1: Group 225.1.1.2 +(192.168.213.163, 2, G3/24) VLAN 3,4

# 1.5 show ip igmp-proxy

**Syntax** 

**show ip igmp-proxy** 

Parameter

N/A

#### Default value

N/A

### Remarks

This command is used to display the configurations about IGMP proxy.

#### <span id="page-6-0"></span>Example

```
The following example shows how to display the configurations of IGMP proxy.
```
switch#show ip igmp-proxy Global IGMP proxy configuration: --------------------------------

Globally enable : Enable

Agent: vlan 2, it has been alloced

----------------

Client static : vlan 1 Client auto : vlan Agent: vlan 3, it has been alloced

----------------

Client static : vlan 1 Client auto : vlan

Globally clients list ---------------------

Client : vlan 1, it has been alloced

Static Multi-source list

---------------------

Static Source : No Static Source switch#

# 1.6 debug ip igmp-proxy

#### **Syntax**

**debug ip igmp-proxy** *[error | event | packet]*  **no debug ip igmp-proxy** *[error | event | packet]* 

Parameter

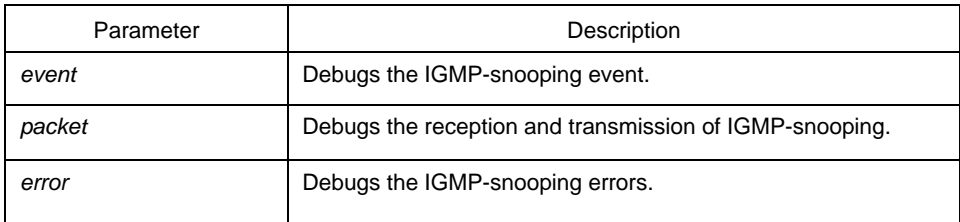

## Default value

N/A

## Remarks

This command is used to enable or disable the debugging & printing switch of IGMP-proxy.